$\circledast$ 

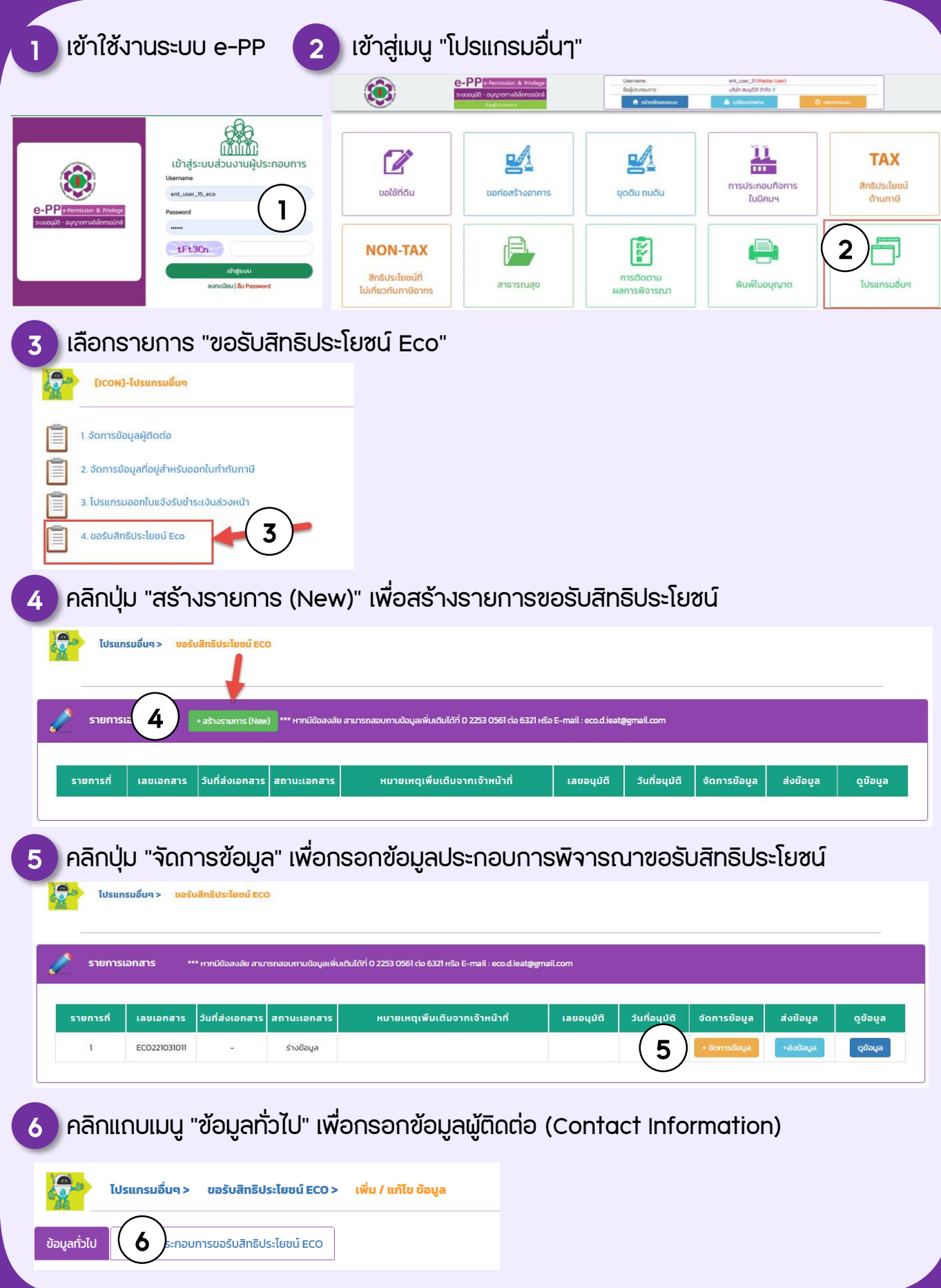

- กรอกข้อมูล "ผู้ติดต่อ (Contact Information)" โดยอย่างน้อยต้องมี 1 ท่าน โดยมีข้อมูล "ซื่อ-นามสกุล, โทรศัพท์, โทรศัพท์มือถือ, อีเมล หรือ Line ID" และ"บันทึกการกรอกข้อมูล" 7
- 8 ) คลิกเลือก "ข้อมูลผู้ติดต่อ" และคลิกเลือก "รายชื่อผู้ติดต่อ" ที่ต้องการสำหรับการติดต่อกลับ ในเรื่องขอรับสิทธิประโยชน์ Eco
- 9 คลิกปุ่ม "บันทึกการกรอกข้อมูล"

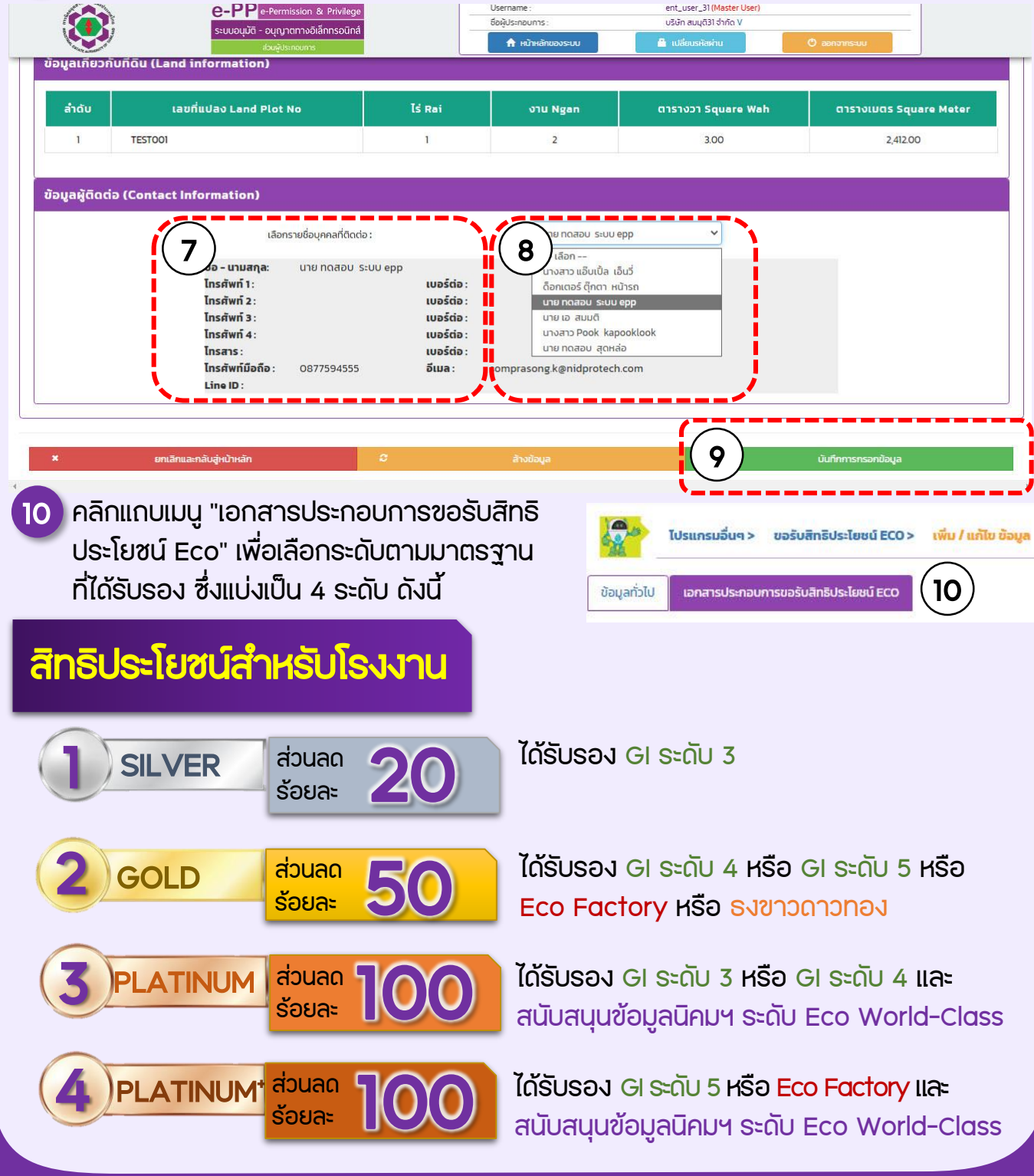

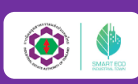

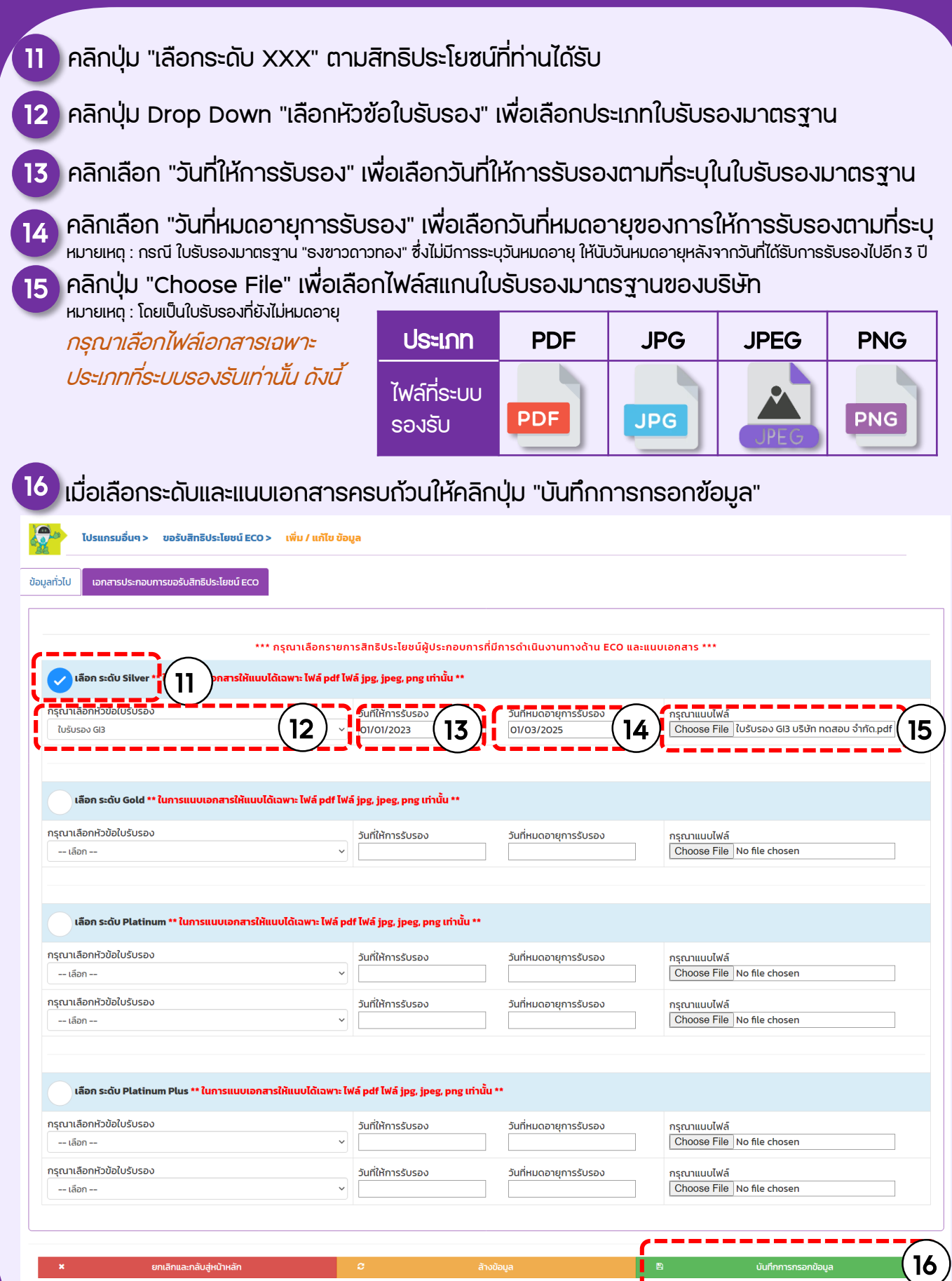

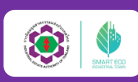

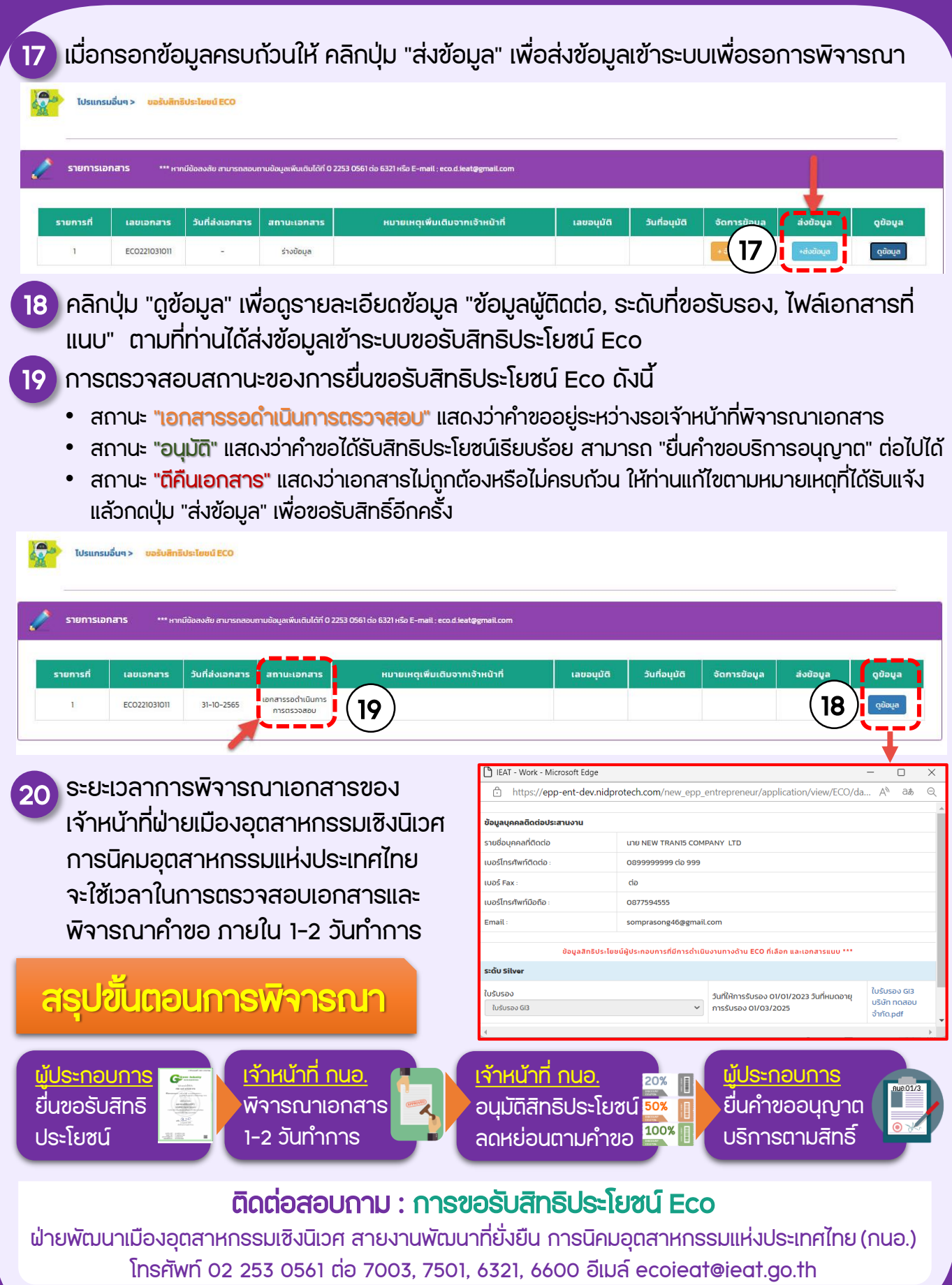